# Réglages Firefox

#### **Mettre « Techno5 » en favori dans sa barre personnelle**

- Taper l'adresse *dgxy.link/techno5*
- Mettre en favori en cliquant sur l'étoile
	- Nom : Techno5
	- Emplacement : Barre personnelle

### **Mettre Firefox comme navigateur par défaut**

- Cliquer sur le bouton tout à droite (3 traits horizontaux)
	- Paramètres

Général

#### Démarrage

Ouvrir les fenêtres et onglets précédents

Toujours vérifier que Firefox est votre navigateur par défaut

Firefox n'est pas votre navigateur par défaut

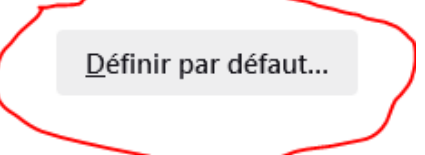

## **Régler les téléchargements**

• Dans les paramètres

Fichiers et applications

#### Téléchargements

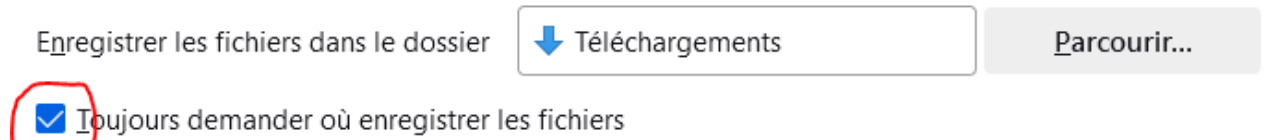

# **Régler PDF**

• Dans les paramètres

## Applications

Définissez le comportement de Firefox avec les fichiers que vous téléchargez et les applications que vous utilisez lorsque vous naviguez.

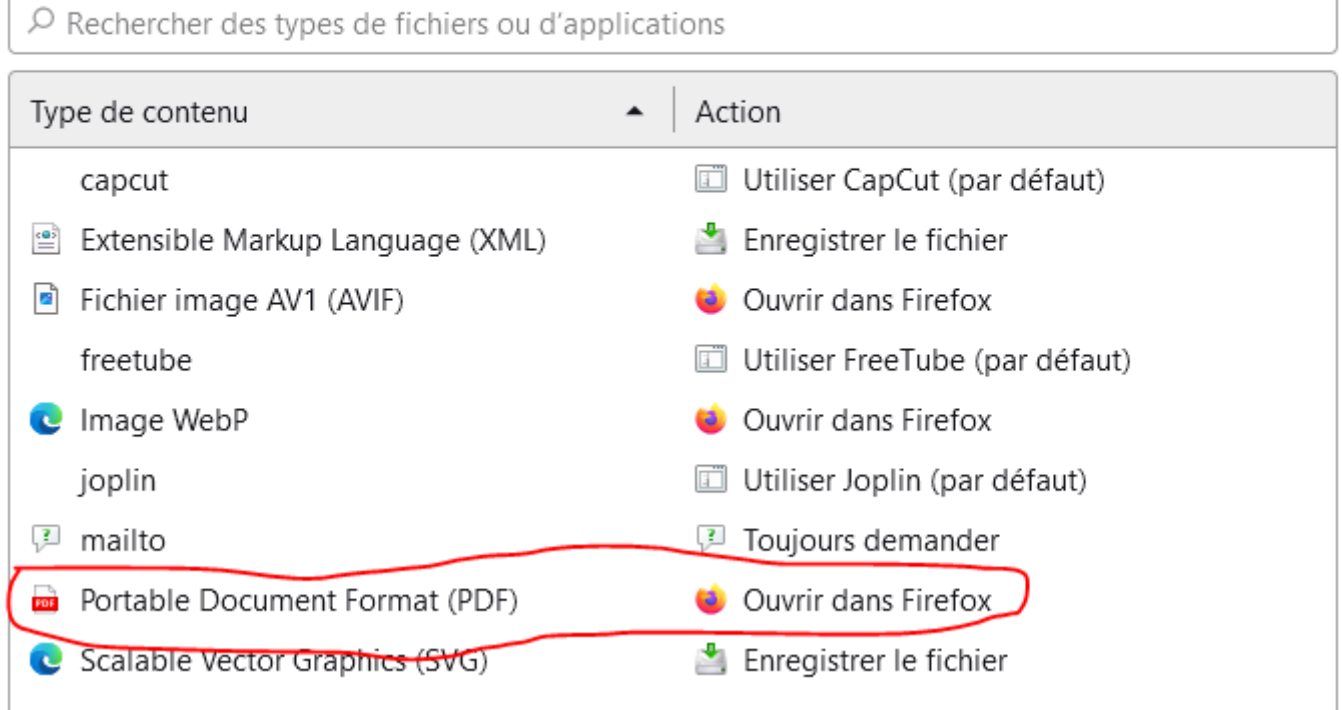